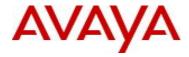

# **Avaya Identity Engines Ignition Server (AIEIS)**Software Release 7.0.1

# 1. Release Summary

Release Date: March 21, 2011

Purpose: Software maintenance release to address customer software issues.

## 2. Important Notes Before Upgrading to This Release

#### AIEIS Software Upgrade Requirements:

In order to maximize configuration compatibility during upgrade, Avaya does not recommend upgrading from release prior to 7.0. If you're using the software prior to 7.0, it's highly recommended to upgrade to release 7.0 first and then proceed with upgrade to 7.0.1.

#### Please refer to 7.0 Release Notes to upgrade the system from 6.0.1 to 7.0.

#### Saved Configuration file compatibility

In order to maximize configuration compatibility during upgrade, Avaya does not recommend performing configuration backup/restore from release prior to 7.0.

## 3. Platforms Supported

VMWare ESX Server version 3.5 VMWare vSphere version 4.0 VMWare vSphere version 4.1

## 4. Notes for Upgrade

File Names for This Release

| File Name                              | Module or File Type          | File Size (bytes) |
|----------------------------------------|------------------------------|-------------------|
| LINUX-VM_07_00_01_020522.img           | Upgrade image                | 143504045         |
| DashboardInstaller-7.0.1_020525.exe    | Dashboard Installer          | 49471670          |
| GuestManagerInstaller-7.0.1_020522.exe | Guest Manager Installer      | 48343618          |
| IgnitionAnalytics_7.0.exe              | Ignition Analytics Installer | 281072726         |

#### 5. Version of Previous Release

Software Version 7.0.0, Release Date – 12/13/2010

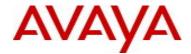

# 6. Compatibility

This software release can only be managed with Avaya Ignition Dashboard release 7.0.1. All other components of the Identity Engines portfolio (Guest Manager, Ignition Analytics) should also be upgraded to release 7.0.1 to work with Ignition Server 7.0.1.

# 7. Changes in This Release

# 7.1. New Features in This Release

None.

## 7.2 Old Features Removed From This Release

None.

# 7.3 Problems Resolved in This Release

| Work Item Number | Description                                                                                 |
|------------------|---------------------------------------------------------------------------------------------|
| wi00849457       | TNC posture license is always checked even though configuring a NAP posture                 |
|                  | based policy from the Dashboard                                                             |
|                  | While configuring Authorization policy, TNC posture license is always checked even          |
|                  | though the administrator tries to configure a NAP posture policy.                           |
|                  | In release 7.0.1, the validation has been corrected to check the appropriate posture        |
|                  | license.                                                                                    |
| wi00852202       | TNC license is always checked when AIEIS receives an authentication request from            |
|                  | a client which has not enabled/sent NAP posture                                             |
|                  | When AIEIS receives an authentication request from a NAP not-enabled client, it always      |
|                  | maps it to no-posture TNC and the request will get rejected if no TNC license is installed  |
|                  | on the server.                                                                              |
|                  | In release 7.0.1, the validation has been corrected to map the request to the right posture |
|                  | & license checks.                                                                           |
| wi00852566       | Rephrase the warning message displayed when creating provisioning groups with               |
|                  | auto generation of username/passwords and 'display password' is not selected.               |
|                  | In release 7.0.1, the warning message has been updated to provide a more meaningful         |
|                  | message to inform the administrator about the notification settings with auto generation of |
|                  | username/passwords.                                                                         |
| wi00852567       | Wrong warning message is displayed when the administrator selects 'deny'                    |
|                  | managing guest users while creating provisioning groups.                                    |
|                  | In Release 7.0.1, the warning message has been modified to inform the administrator that    |
|                  | the particular provisioning group with 'deny' option being enabled will not be shown while  |
|                  | creating/editing guest users. In other words, when a provisioner group with 'deny' for      |
|                  | managing guest users is created, no guest users can be attached to this group.              |
| wi00852591       | Guest Manager Device duration unit should be consistent between New and Edit                |
|                  | Device.                                                                                     |
|                  | In release 7.0.1, the default time settings have been corrected to be consistent with the   |
|                  | values as defined in the provisioning group.                                                |

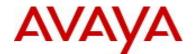

| Work Item Number | Description                                                                                             |
|------------------|----------------------------------------------------------------------------------------------------|
| wi00852595       | Time display for last-sync interval is incorrect under NAP Security Update on Client.                   |
|                  | When receiving NAP statement of health with last sync time non-existent, the default date will be shown |
|                  | In Release 7.0.1, The current fix will show the last update time as none under the                      |
|                  | condition where a sync has never occurred.                                                              |
| wi00852603       | Snmpd process is not being shutdown by either run_watchdog or the                                       |
|                  | /etc/init.d/aieis which can causes issues with shutdown.                                                |
| wi00865630       | Not able to copy the rule from the Authorization policy when NAP/TNC posture                            |
|                  | checking is enabled without any provisioning values.                                                    |
|                  | In release 7.0.1, the copy operation has been corrected to ignore the blank provisioning                |
|                  | values and copy rest of the authorization rule.                                                         |

# 8. Upgrade Procedure

**Note:** This upgrade procedure is only applicable for those who're upgrading from 7.0 release. If you're running any older version and would like to upgrade to 7.0.1, you must first upgrade to 7.0 release. Refer to AIEIS 7.0 release notes for more information on licensing requirements & upgrade procedure for 7.

Follow the instructions given below before proceeding with the upgrade.

- Please make sure that the current system is running 7.0.0 build and has a valid 7.0 Base license.
- It is strongly recommended that the underlying OS be upgraded as well before proceeding. Please refer to documentation on upgrading the OS using the provided package file.
- Take a backup of entire VM using the VMware Backup & restore utility prior to the upgrade.
  - It's highly recommended to take a backup of entire 7.0 VM so that user can revert to the backed up VM, if needed.
- Take a backup of the policy configuration data from the Dashboard.
- Close the Dashboard and install 7.0.1 Dashboard.
- From the newly installed Dashboard, upgrade the Ignition Server to release 7.0.1 as mentioned in the 'Ignition Server – Administration Guide section Activating a firmware image'
- Upgrade Guest Manager to release 7.0.1

# 9. Outstanding Issues

None.

# 10. Known Limitations

**wi00861651**: Dashboard put node in halt state for the next reboot if choosing "halt" option during the OS Upgrade Activation. To resolve this issue, the administrator has to reboot the node manually or choose "reboot" option during the OS Upgrade procedure.

wi00861668: Dashboard allows activate LINUX-VM\_07\_00\_00\_01\_os\_only\_is6\_to\_is7.pkg with "halt" option while CLI currently does not support "halt" option and the default option is "reboot". To resolve this issue, please use Dashboard during your OS Upgrade procedure.

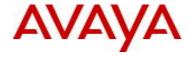

avaya.com

# 11. Documentation Corrections

For other known issues, please refer to the product release notes and technical documentation available from the Avaya Technical Support web site at: <a href="http://www.avaya.com/support">http://www.avaya.com/support</a>.

Copyright © 2011 Avaya Inc - All Rights Reserved.

The information in this document is subject to change without notice. The statements, configurations, technical data, and recommendations in this document are believed to be accurate and reliable, but are presented without express or implied warranty. Users must take full responsibility for their applications of any products specified in this document. The information in this document is proprietary to Avaya.

To access more technical documentation, search our knowledge base, or open a service request online, please visit Avaya Technical Support on the web at: <a href="http://www.avaya.com/support">http://www.avaya.com/support</a>.